# **3.1.1. - Verwendung der SecuTix Query Engine**

# SecuTix Query Engine

SecuTix verfügt über ein Abfragemodul, das mit "SecuTix Query Engine" bezeichnet wird.

Es folgen einige Erklärungen und Beispiele, die Ihnen den Einsatz der Kontaktdatenbank und deren Segmentierung erleichtern.

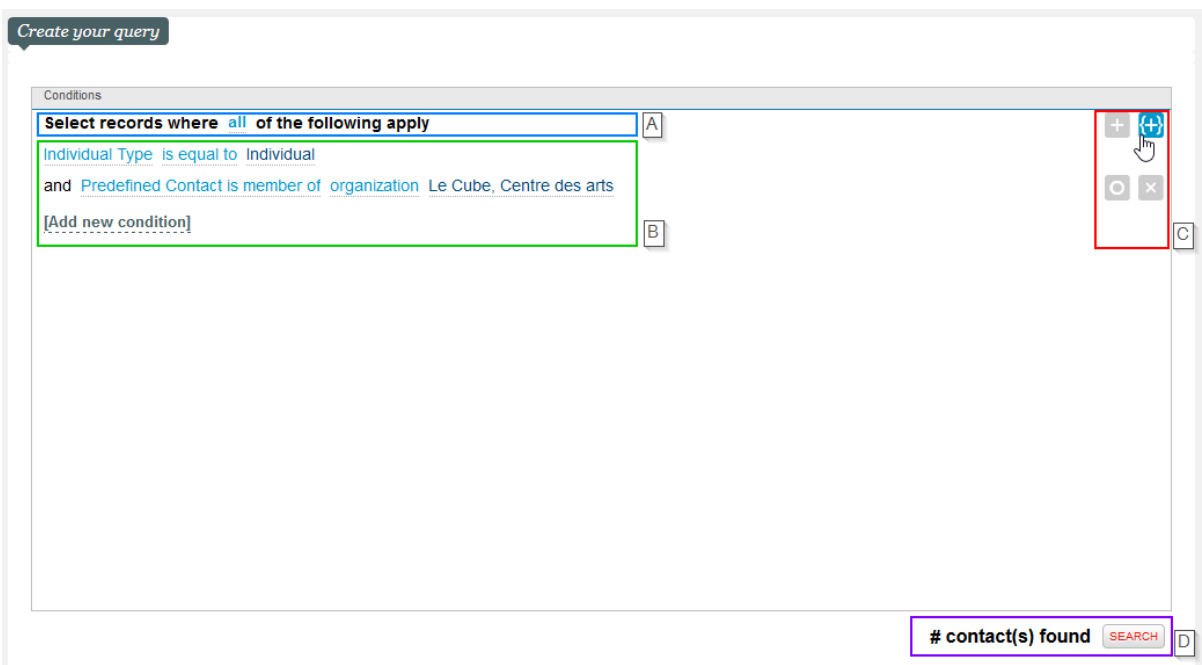

#### A: Beginn der Abfrage

Mit der "query engine" erstellen Sie eine Abfrage einfach und intuitiv. Sie fängt immer wie folgt an: "Datensätze auswählen, für die **alle** der nachstehenden Bedingungen gelten".

Nach erfolgter Registrierung und dem Abschluss des Verfahrens sind keine Änderungen am statischen Ziel mehr möglich. Ihnen stehen vier verschiedene Möglichkeiten zur Auswahl:

- **Alle (+ / und) :** ermöglicht das **Hinzufügen** von Kontakten zur Liste und die Verknüpfung von Bedingungen über **und**:
- **beliebig (+ / oder)** : ermöglicht das **Hinzufügen** von Kontakten zur Liste und die Verknüpfung von Bedingungen über **oder**
- **keine (- / oder)** : ermöglicht den **Ausschluss** von Kontakten aus der Liste und die Verknüpfung von Bedingungen über **oder**
- **nicht alle (- / und)** : ermöglicht den **Ausschluss** von Kontakten aus der Liste und die Verknüpfung von Bedingungen über **und**

Wird dieser Block geändert, können Abfragen über die Bedingung "oder" oder "und/oder" oder über "negative" Bedingungen erstellt werden. Mit anderen Worten:

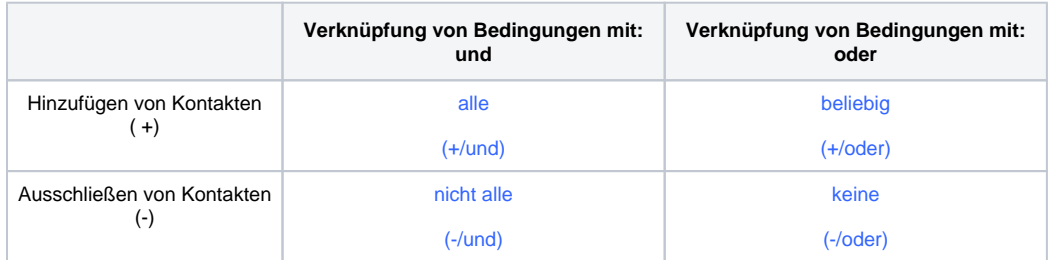

#### B: Liste der Bedingungen

Mittels der Funktion "Neue Bedingung hinzufügen" können Bedingungen mit nur einem Klick hinzugefügt werden.

C: Hinzufügen/Bearbeiten der Bedingungen einer Abfrage

Diese vier Schaltflächen bieten folgende Funktionen:

- **+** Eine neue Bedingung / Unterbedingung hinzufügen
- **{+}** Hinzufügen einer verknüpften Abfrage
- **O** Eine Bedingung vorübergehend deaktivieren
- **x** Eine Bedingung löschen

#### D: Eine Abfrage durchführen

Mit Klick auf "Suchen"werden die Kontakte, deren Kriterien mit der Abfrage übereinstimmen, angezeigt.

### Vordefinierte Abfragen

Die "SecuTix Query Engine" bietet eine interessante neue Funktion: Klickt man auf "Neue Bedingung hinzufügen", stehen die in SecuTix am häufigsten verwendeten Abfragen zuoberst in der Liste.

Außerdem können weitere Bedingungen für alle weiteren verfügbaren Daten erstellt werden. Anschliessend wird die Auswahl anhand einiger Beispiele erklärt.

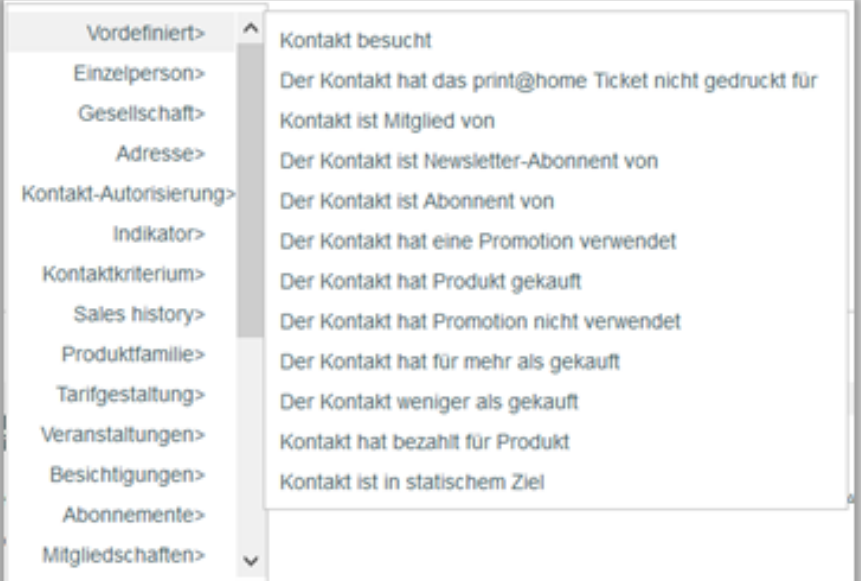

Der Eintrag "Vordefiniert" enthält eine Liste der von allen SecuTix-Kunden am häufigsten verwendeten Begriffe.Kontakt besucht - Kontakte mit einer Eintrittskarte für die Vorstellung X, die nicht erstattet wurden.

Kontakt hat das print@home-Ticket nicht gedruckt für - Kontakte, die ihr print@home-Ticket für das Event X nicht zu Hause ausgedruckt haben

- \* Kontakt ist Mitglied von Konktakte, die Mitglied der Organisation X sind (Indikator "Mitglied" auf "ja" für die Organisation X)
- Kontakt ist Newsletter-Abonnent von Kontakte mit dem Wert "ja" für das Standard-Kontaktkriterium "Newsletter" der Organisation X
- Kontakt ist Mitglied von Konktakte, die Mitglied der Organisation X sind (Indikator "Mitglied" auf "ja" für die Organisation X)
- Kontakt hat eine Promotion verwendet Kontakte, die Promotion X genutzt haben und die nicht erstattet wurden.
- Kontakt hat eine Promotion verwendet Kontakte, die Promotion X genutzt haben und die nicht erstattet wurden.
- Kontakt hat eine Promotion nicht verwendet Kontakte, die Promotion X nicht genutzt haben (Kontakte als Käufer, die später erstattet wurden, werden vom Ergebnis ausgeschlossen)
- Kontakt hat für mehr als gekauft Kontakte, die in allen Saisons für einen Betrag + X eingekauft haben.
- Kontakt hat für weniger als gekauft Kontakte, die in allen Saisons für einen Betrag X eingekauft haben.
- Kontakt hat bezahlt für Produkt -Kontakte, die für das Produkt X gezahlt haben (zahlender Kontakt / Finanzhistorie).
- Kontakt ist in statischem Ziel Kontakt ist Teil des statischen ZielsX

### **Einheiten**

Mit der SecuTix Query Engine Bedingungen kombiniert werden. An dieser Stelle betrachten wir die Kombinationsmöglichkeiten etwas näher.

Einige Beispiele für jede Auswahl:

#### **Individuell / Struktur**

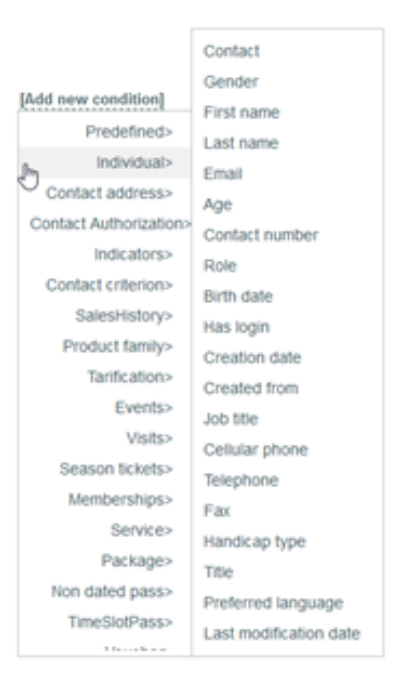

Die wichtigsten Angaben Ihrer Kontaktdateien können hier abgerufen werden – von der E-Mail-Adresse über den ursprünglichen Vertriebskanal, "besteht ein Login?" bis zum Geburtsdatum. Hier erhalten Sie die allgemeinen Informationen zur Erstellung Ihrer Zielgruppe.

Wenn Sie eine Gesellschafts-Zielgruppe erstellen wollen, erhalten Sie hier zusätzlich die Gesellschaftseinheiten zur Erstellung Ihrer Abfrage.

Das linke Beispiel zeigt eine Abfrage, bei der mehrere Bedingungen kombiniert werden. Das Ergebnis dieser Abfrage ist eine Liste der Personen, die über eine E-Mail-Adresse und über ein Benutzerkonto verfügen, das im laufenden Monat im Vertriebskanal "Internet B2C" oder "Internet B2B" erstellt wurde.

#### **Ein Beispiel**

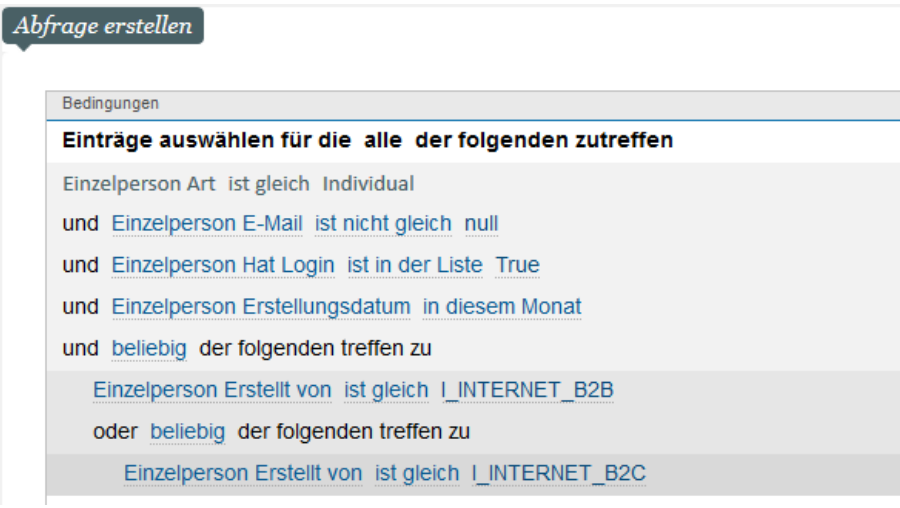

#### **Adresse**

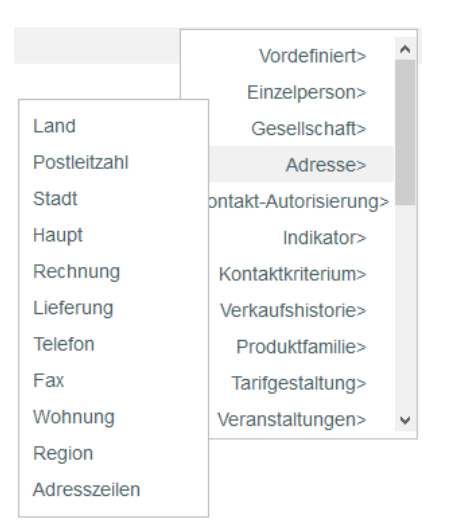

#### Hier finden Sie die Adressdetails Ihrer Kontakte.

Das oben stehende Beispiel zeigt eine Abfrage, bei der mehrere Adressangaben kombiniert werden. Das Ergebnis ist eine Liste mit allen Personen, die in der Schweiz oder in Frankreich leben.

### **Ein Beispiel**

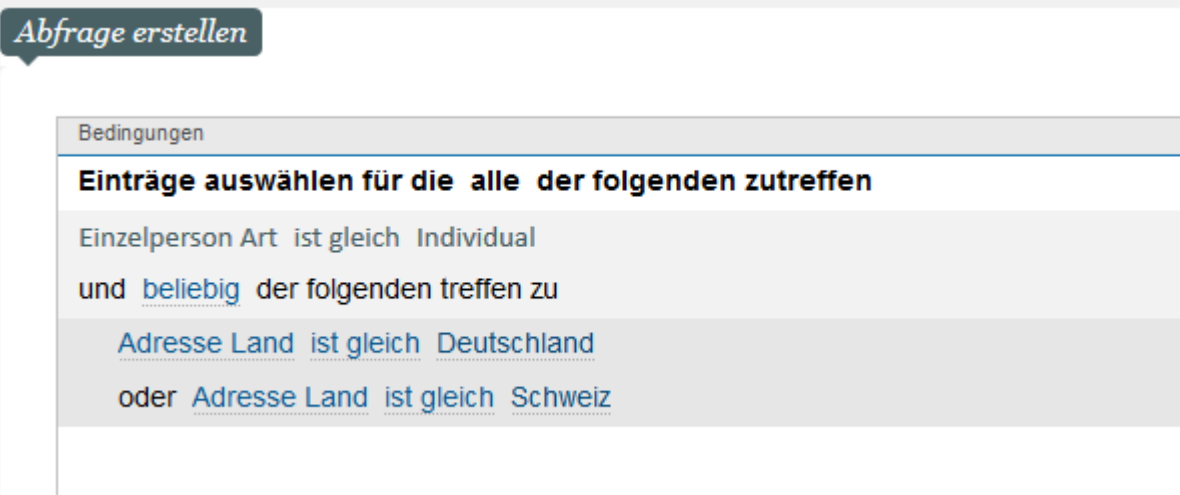

# **Genehmigung**

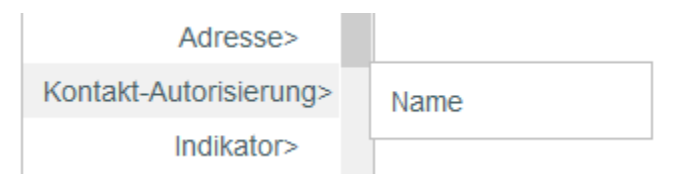

Die datenschutzbezogenen Informationen und Genehmigungen für den Erhalt von Mitteilungen Ihrer Kontakte stehen hier zur Verfügung.

#### **Ein Beispiel**

#### Abfrage erstellen

#### Bedingungen

#### Einträge auswählen für die alle der folgenden zutreffen

Einzelperson Art ist gleich Individual

und Kontakt-Autorisierung Name ist Akzeptiert Kommunikation der Organisation und der Wert ist Wahr für die Organisation Le Cube, Centre des arts

Das oben stehende Beispiel zeigt eine Abfrage, bei der mehrere Operatoren und mehrere Felder der Angabe zur Genehmigung kombiniert werden. Hierbei erhalten Sie eine Liste aller Personen, die den Erhalt von Mitteilungen seitens Ihrer Organisation genehmigt haben.

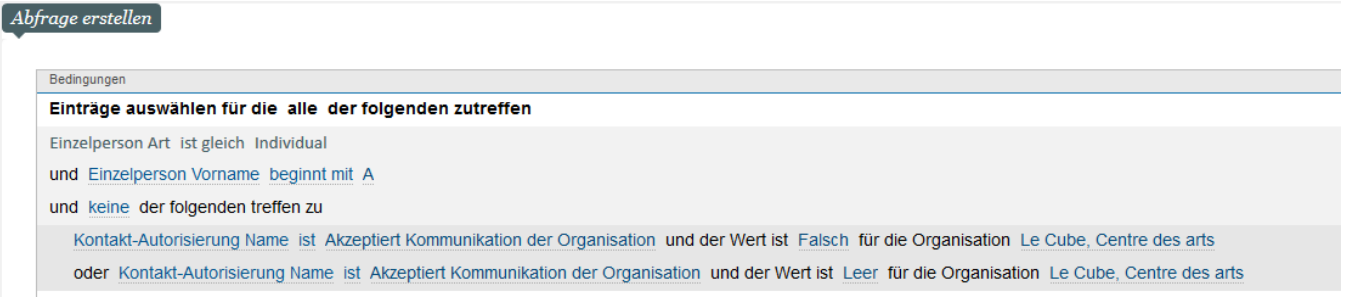

#### **Indikatoren**

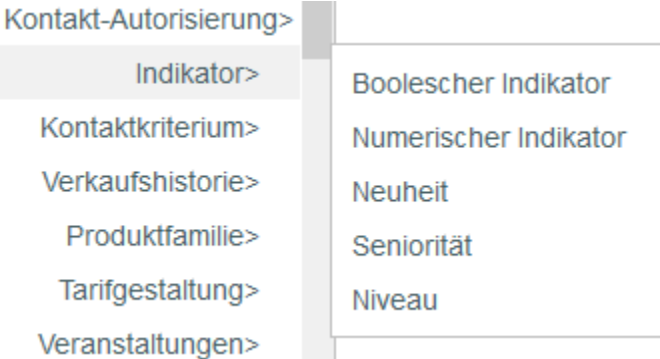

Die von SecuTix automatisch berechneten Daten über das Konsumverhalten Ihrer Kontakte stehen hier zur Verfügung. Für eine indikatorbasierte Umfrage müssen Sie zunächst wissen, welche Werte der Indikator zulässt: boleesch (ja/nein), numerisch usw.

Das Beispiel zeigt eine Abfrage, durch die eine Liste aller Personen erstellt werden kann, die soziale Medien zum Teilen nutzen - "Engagement in sozialen Medien (Teilen)".

So hat der Indikator "Assiduité" (Anwesenheit) den Wert Gelegenheitskäufer und die Ebene 1, da der Kontakt 1 Mal wiedergekehrt ist, so dass er in die Kategorie "Gelegenheitskäufer" eingestuft wird.

#### **Ein Beispiel**

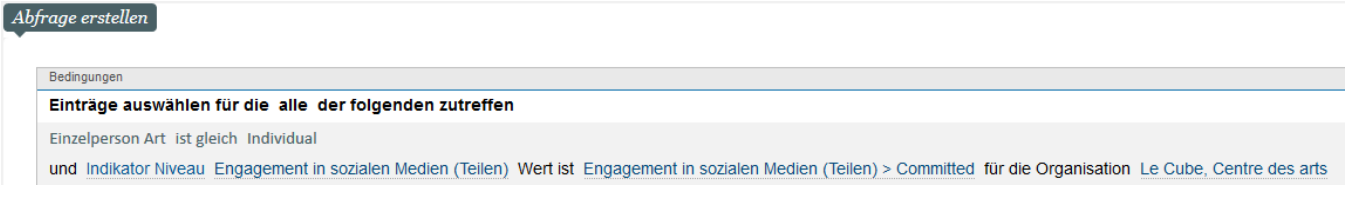

Das oben stehende Beispiel zeigt eine Abfrage, bei der mehrere "Indikatoren" kombiniert werden. Hierdurch kann eine Liste aller Personen erstellt werden, die ihre Einkäufe auf Facebook geteilt haben.

#### **Kontaktkriterien**

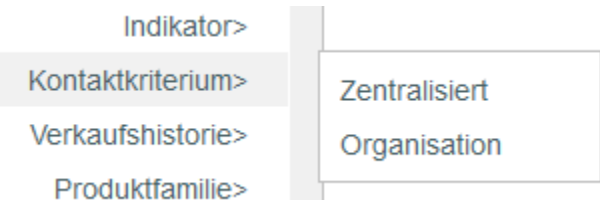

Die Qualifizierungsdaten Ihrer Kontakte finden Sie hier. Wenn Sie SecuTix für mehrere Organisationen verwenden, können die Kriterien zentralisiert werden, d. h. der Wert gilt für alle Organisationen, wobei jedoch auch die Möglichkeit besteht, dass jede Organisation ihre eigenen Werte festlegt.

Das obige Beispiel zeigt eine Abfrage, durch die eine Liste aller Personen erstellt werden kann, die vorzugsweise per E-Mail kontaktiert werden möchten.

#### **Beispiel**

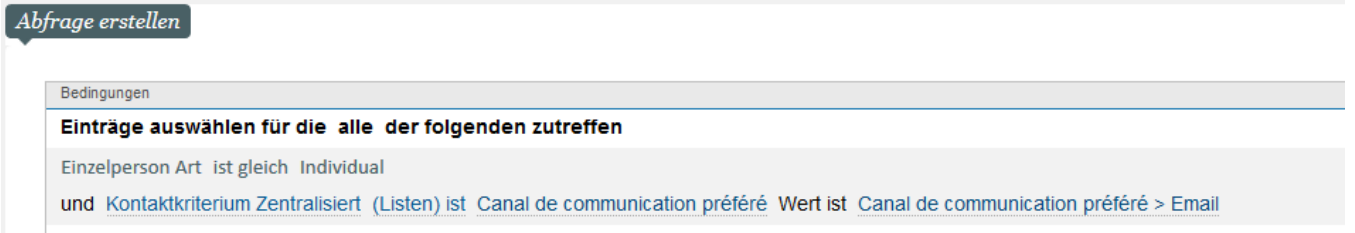

#### **Verkaufsverzeichnis**

KONTAKT-AUTORISIErung> Verkaufsart Indikator> Kontaktkriterium> Saison Verkaufshistorie> Erstellungsdatum Verkaufskanal Produktfamilie> Ziel-Art der Promotion Tarifgestaltung> Zugangscode Promotion Veranstaltungen> Besichtigungen> Unterthemen Kampagne Abonnemente>

#### Bedingungen im Zusammenhang mit dem Verkaufsverzeichnis finden Sie hier.

Im Beispiel obensind mehrereKriterien aus dem "Verkaufsverzeichnis" kombiniert. Das Ergebnis ist eine Liste mit sämtlichenKontakten, die während der Saison über den Verkaufskanal "Internet B2C" oder am "Schalter" eingekauft haben.

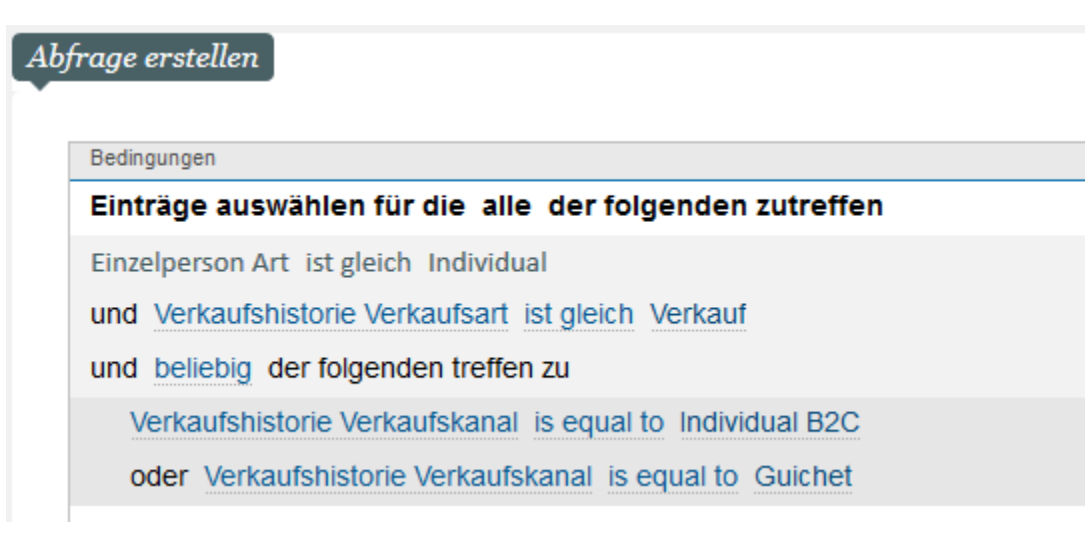

# **Produktfamilie**

Angaben zu den Produktfamilien finden Sie hier.

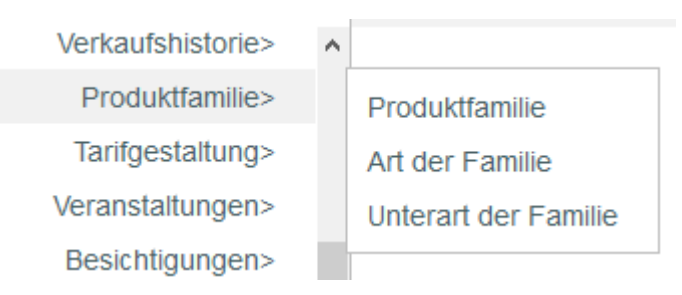

Das rechts stehende Beispiel zeigt eine Abfrage, bei der mehrereProduktfamilien-Kriterien kombiniert werden. Das Ergebnis ist eine Liste der Kontakte, die ein Abonnement oder eine Mitgliedschaft erworben haben.

### **Beispiel**

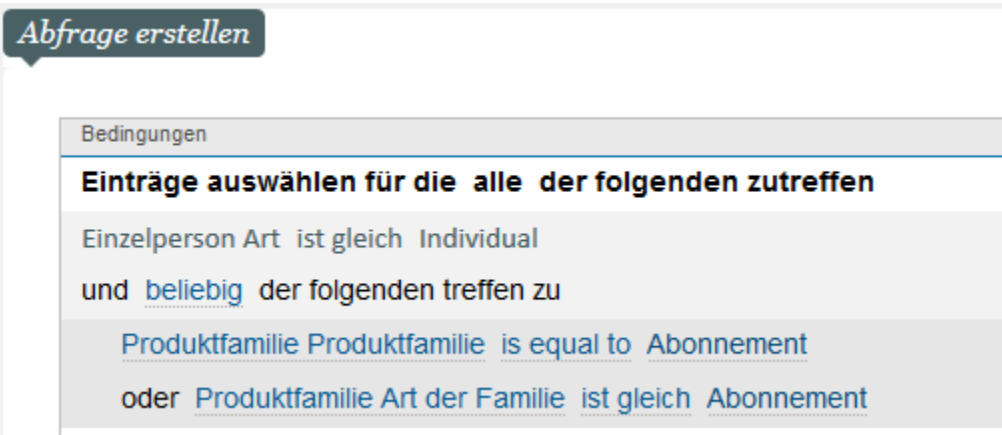

# **Tarifgestaltung**

Die Kriterien im Zusammenhang mit den Preisen finden Sie hier.

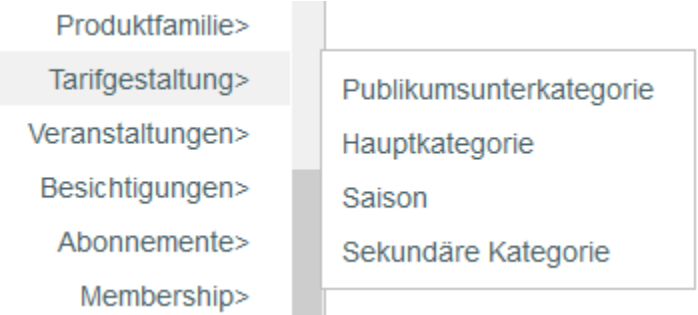

Das oben stehende Beispiel zeigt eine Abfrage, bei der mehrere Preiskriterien kombiniert werden. Hierdurch kann eine Liste aller Personen erstellt werden, die ihre Einkäufe in der Publikumsunterkategorie"Jugend" getätigt haben.

#### **Beispiel**

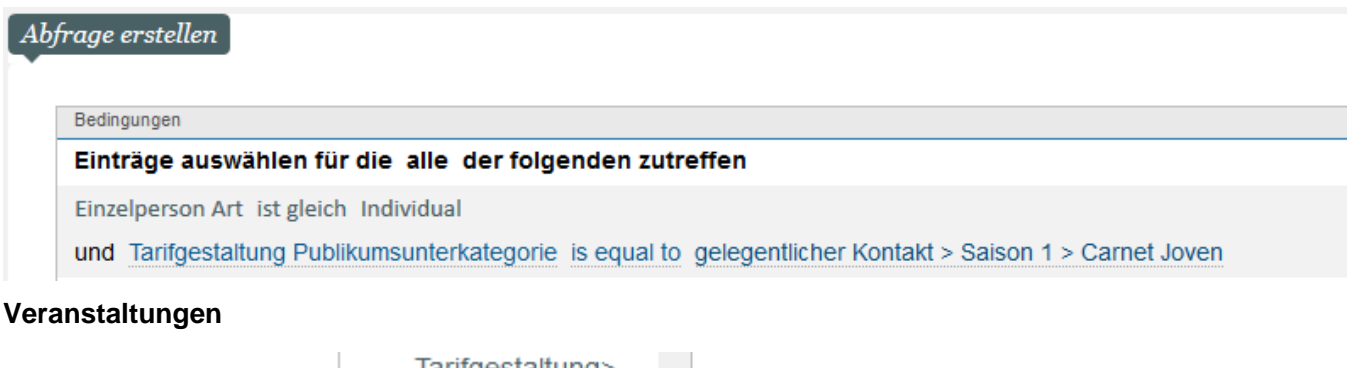

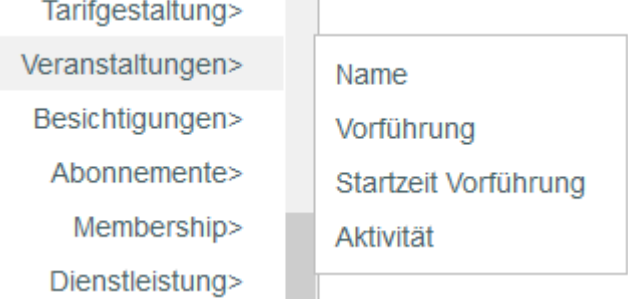

Angaben zu Veranstaltungen sind hier verfügbar.

Das oben stehende Beispiel zeigt eine Abfrage, bei der mehrere Veranstaltungskriterien kombiniert werden. Hierdurch kann eine Liste aller Personen erstellt werden, die Tickets für "Aida" oder "La Traviata" erworben haben.

Abfrage erstellen Bedingungen Einträge auswählen für die alle der folgenden zutreffen Einzelperson Art ist gleich Individual und keine der folgenden treffen zu Veranstaltungen Name is equal to Saison 1 > Aïda oder Veranstaltungen Name is equal to Saison 1 > La Traviata

# **Besuche**

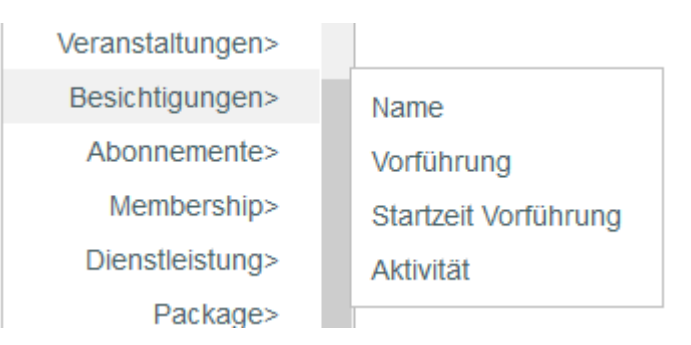

#### Besuchsangaben sind hier verfügbar.

Die Abfrage kombiniert mehrereBesuchsangaben. Das Ergebnis ist eine Liste aller Personen, die Tickets für Besuche für heute oder für morgen erworben haben.

### **Beispiel**

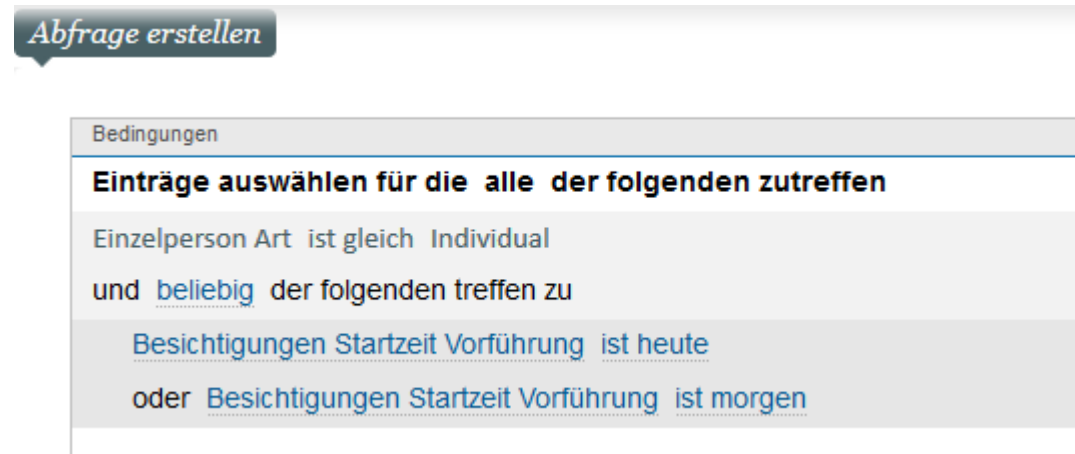

**Abonnements**

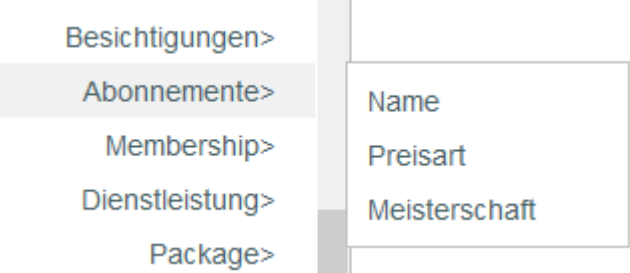

#### Angaben in Bezug auf Abonnemente.

Das oben stehende Beispiel zeigt eine Abfrage mit einer Abonnementsbedingung. Das Resultat ist eine Liste der Kontakte, die z.B das Abonnement Jugend gekauft haben.

#### **Beispiel**

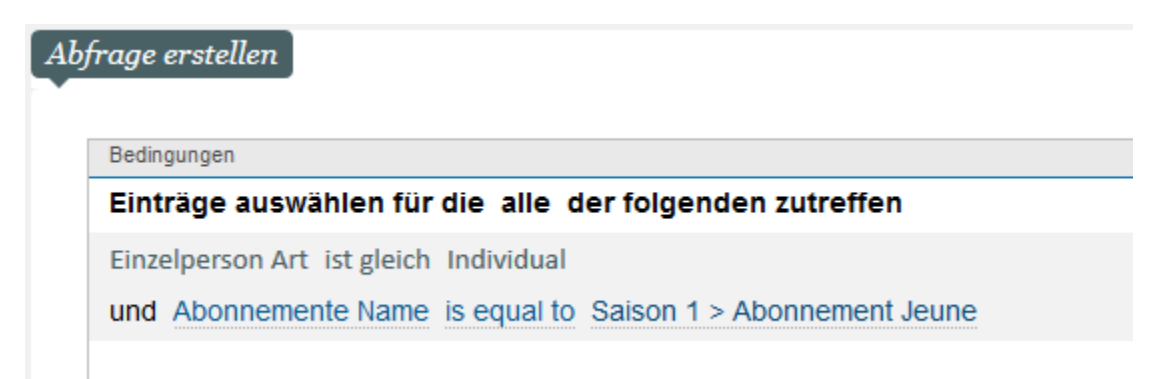

# **Mitgliedschaft**

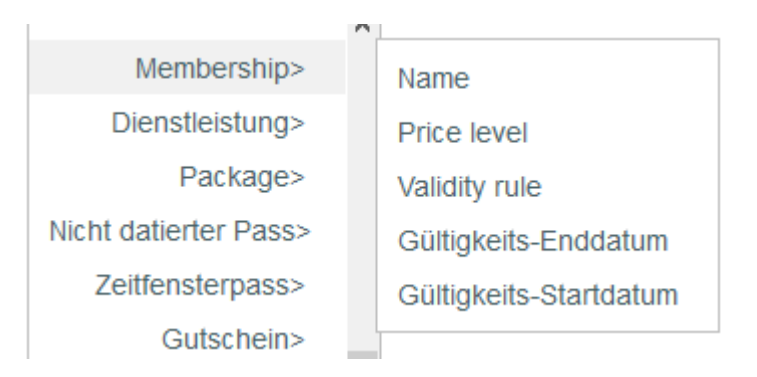

#### Angaben zu den Mitgliedschaften.

Die Abfrage betrifft die Angaben zur "Mitgliedschaft". Das Resultat ist eine Liste aller Personen, die eine DUO-Mitgliedskarte erworben haben.

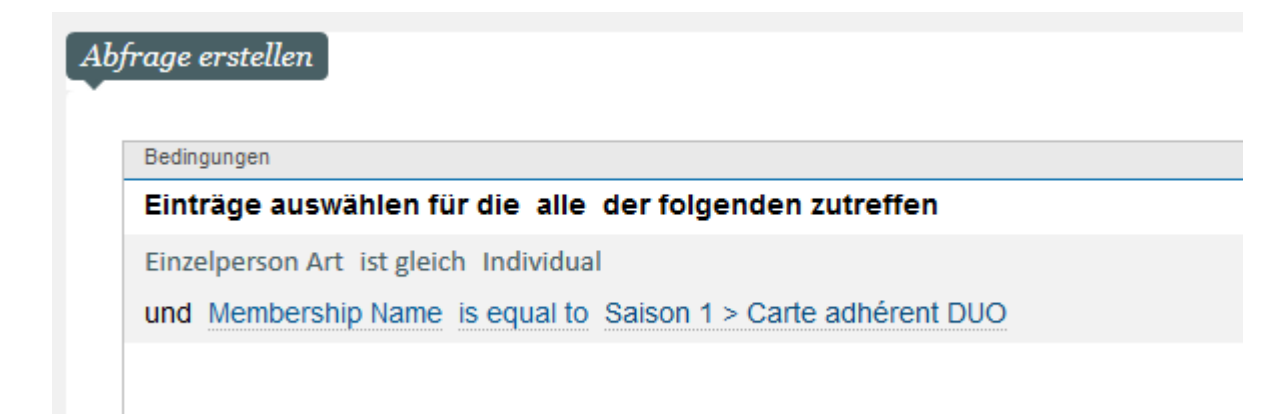

# **Dienstleistung**

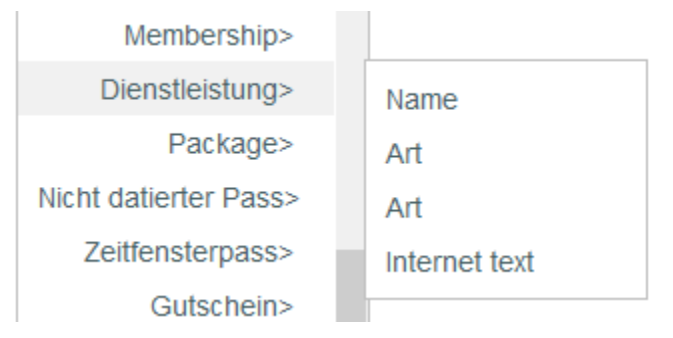

#### Angaben zu Serviceleistungen sind hier verfügbar.

Das oben stehende Beispiel zeigt eine Abfrage, bei dermehrere Felder der Angabe "Serviceleistung" kombiniert werden. Hierdurch kann eine Liste aller Personen erstellt werden, die Serviceleistungen "Galadinner" und "Showprogramm" erworben haben.

### **Beispiel**

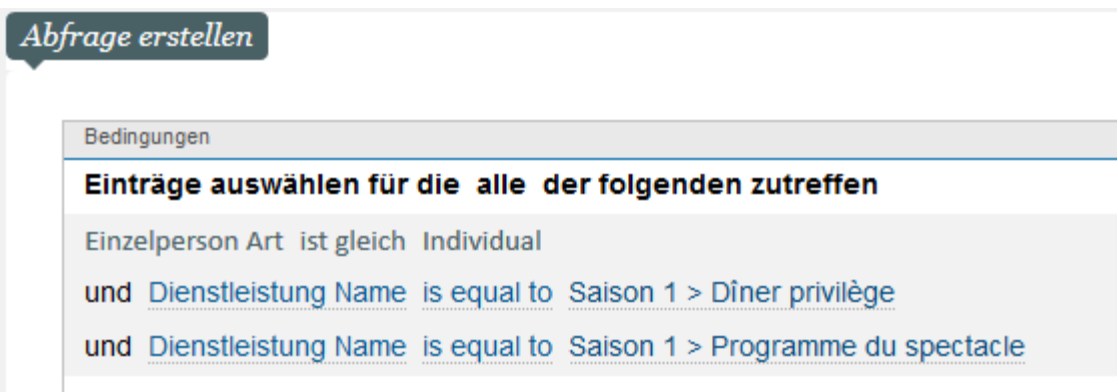

**Package**

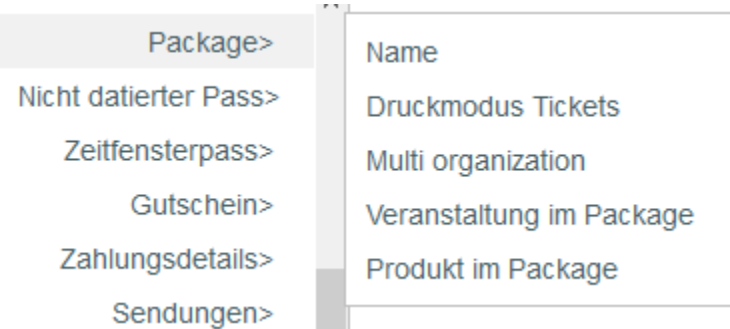

#### Package-Kriterien sind hier verfügbar

Das oben stehende Beispiel zeigt eine Abfrage in Kombination mit der Bedingung "Package". Das Ergebnis ist eine Liste aller Personen, die das Paket "Besuch und Essen" gekauft haben.

### **Beispiel**

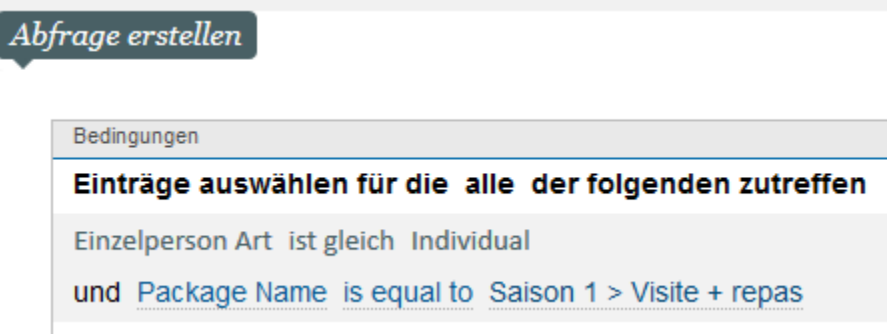

# **Nicht datierter Pass / Zeitfenster Pass**

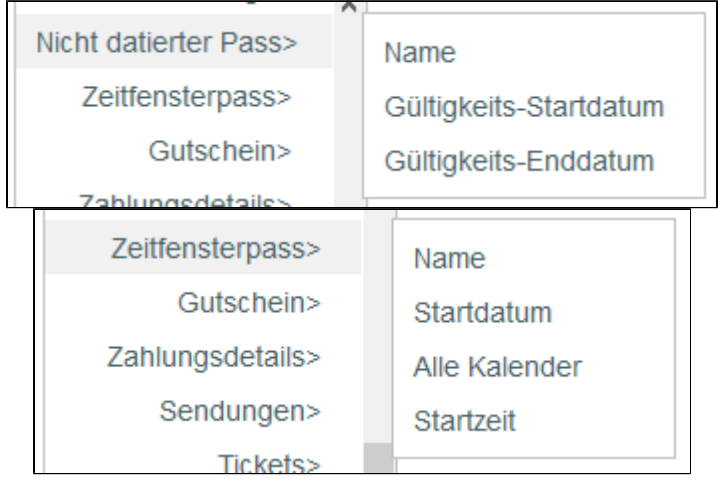

Angaben der Produktfamilie "Nicht datierter Pass / Zeitfenster Pass"

Das oben stehende Beispiel zeigt eine Abfrage in Kombination mit einem "Zeitfenster Pass". Das Ergebnis ist eine Liste aller Personen, die einen Tagespass für "Tagespass Studio" erworben haben.

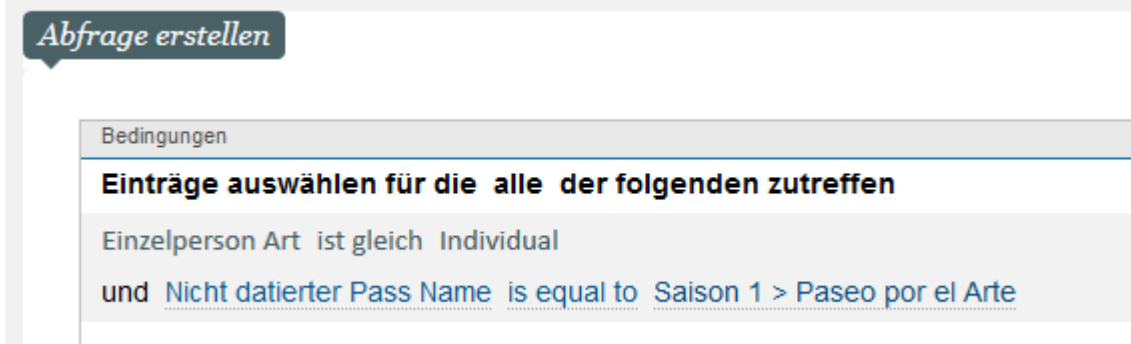

# **Gutscheine**

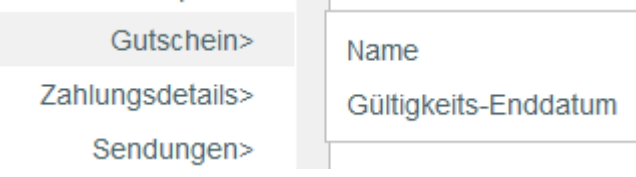

Angaben der Produktfamilie "Gutschein"

Das oben stehende Beispiel zeigt eine Abfrage mit der Bedingung "Gutschein". Das Ergebnis ist eine Liste aller Personen, die Gutscheinemit einer Gültigkeit bis Ende diesen Monat erworben haben.

### **Beispiel**

# Abfrage erstellen

Bedingungen

Einträge auswählen für die alle der folgenden zutreffen

Einzelperson Art ist gleich Individual

und Gutschein Gültigkeits-Enddatum in diesem Monat

# **Zahlungsdetails**

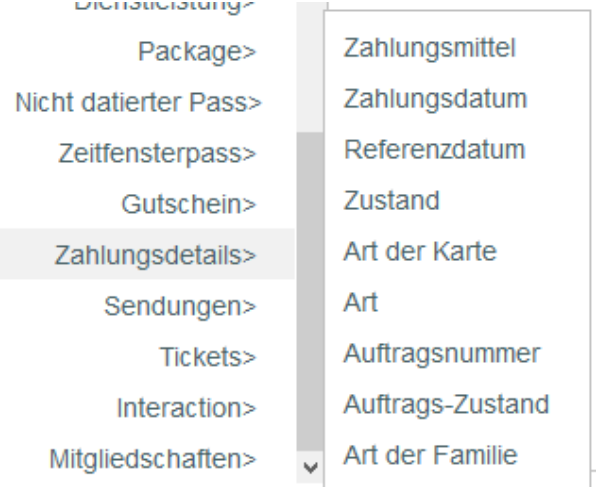

El ejemplo de a continuación presenta una consulta que incluye varios operadores y campos de la identidad detalles de pagos. Esta permite generar una lista de todos los individuales que hayan comprados entradas con un modo de pago «tarjeta de crédito».

### **Beispiel**

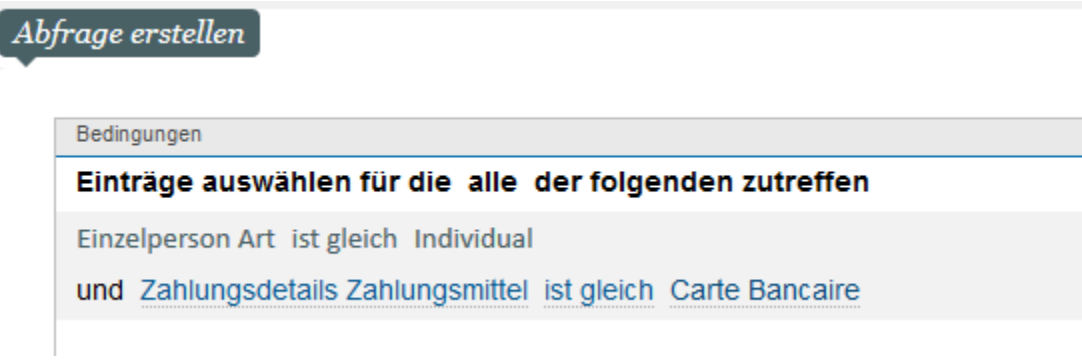

# **Sendungen**

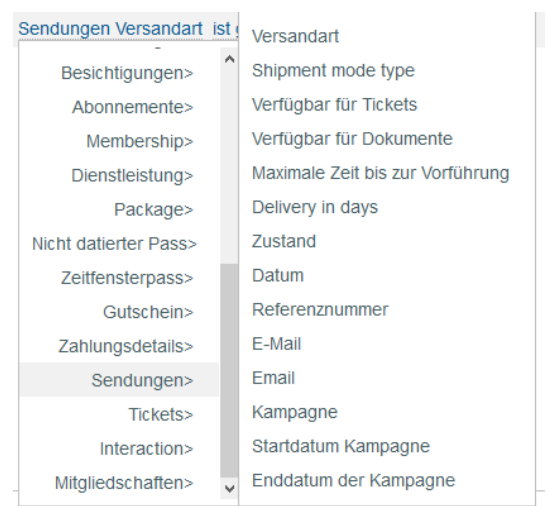

#### Versand-Kriterien finden Sie hier

Das oben stehende Beispiel zeigt eine Abfrage, bei der mehrere Versandkriterien kombiniert werden. Das Resultat ist eine Liste aller Personen, die im Rahmen der Kampagne "Newsletter September" oder "Persönliches Angebot - 20 %" eine E-Mail erhalten haben.

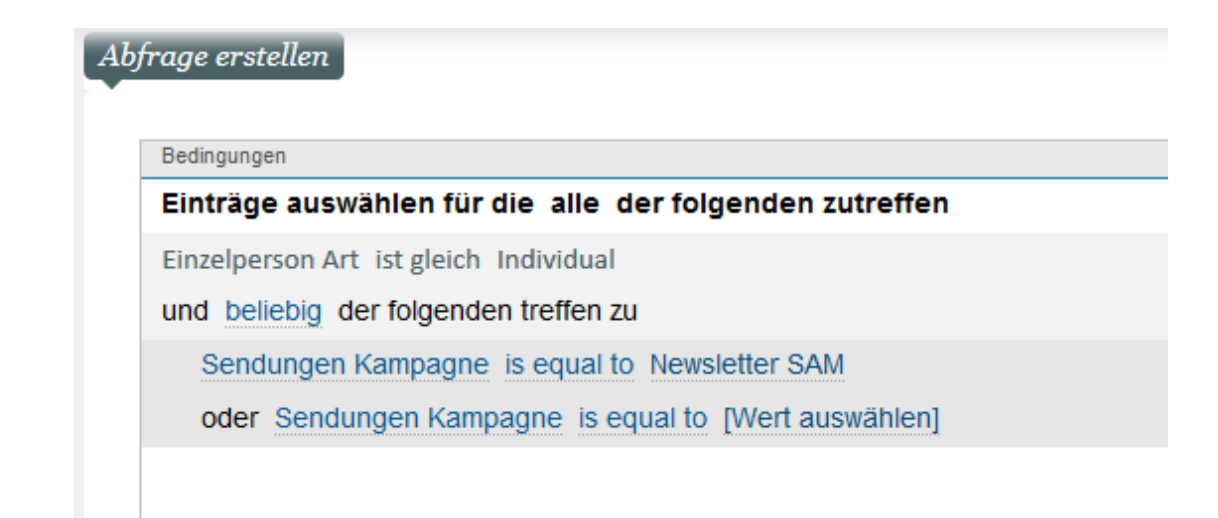

# **Eintritskarten**

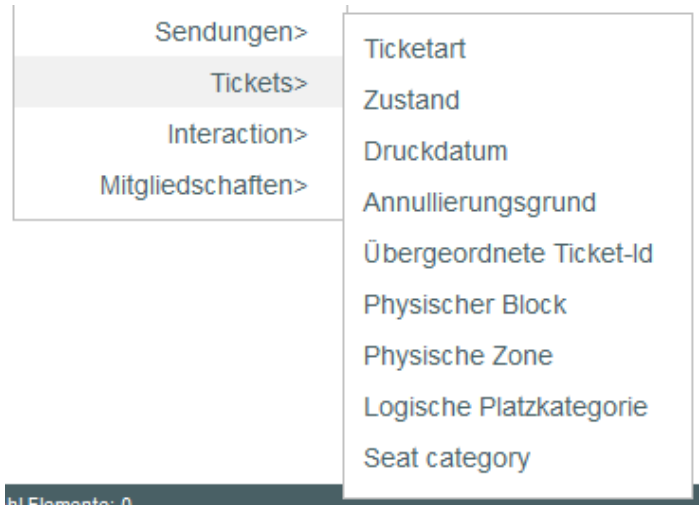

Angaben zu den Eintrittskarten Ihrer Kontakte finden Sie hier.

Das Beispiel zeigt eine Abfrage in Kombination mit der Angabe "Eintrittskarten". Das Resultat ist eine Liste aller Personen, die eine Karte für einen Platz im "Block B" besitzen.

#### **Ein Beispiel**

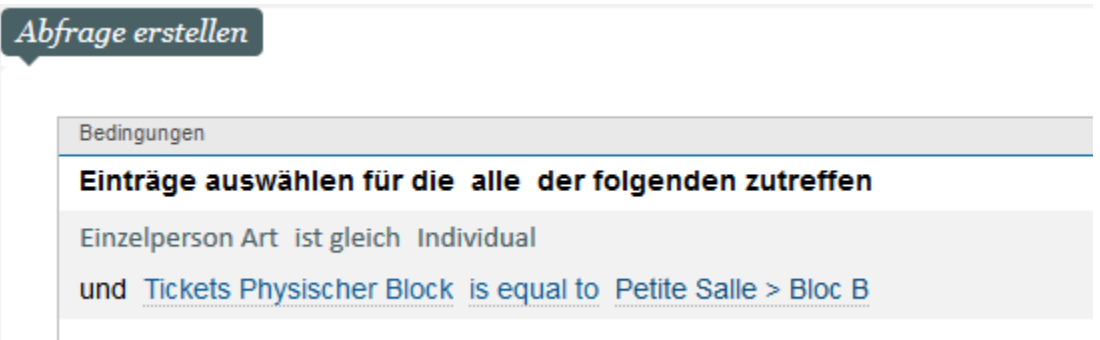

#### **Kommunikation**

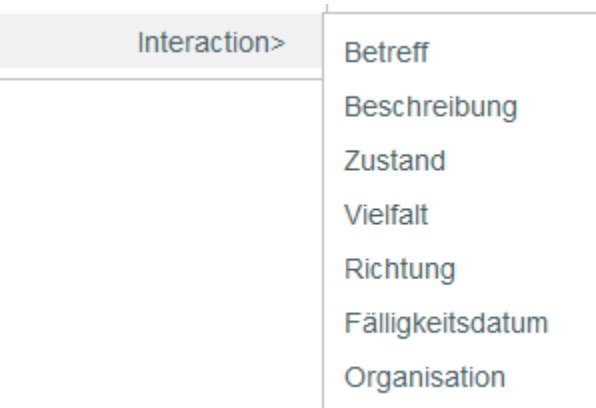

Angaben zur Kommunikation zwischen Ihnen und Ihren Kontakte.

Das oben stehende Beispiel zeigt eine Abfrage in Kombination mit einer Angabe "Kommunikation". Das Ergebnis ist eine Liste aller Personen, zu denen eine Verbindung mittels eines "Telefonanrufs" hergestellt wurde.

### **Beispiel**

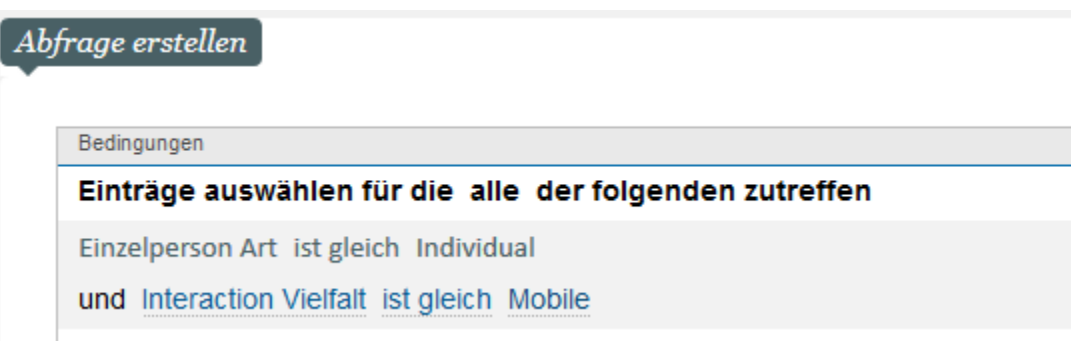

#### **Unterabfragen**

Bei Erstellung Ihrer Marketingziele können bei komplexeren Fällen Unterabfragen zum Einsatz kommen. Mit Unterabfragen können Sie eine Abfrage für eine Dateneinheit A innerhalb einer Einheit B durchführen.

Die Unterabfrage befindet sich hier:

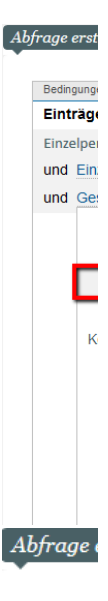

Beding Einti Einze und und

Zwei Beispiele:

1. Ich benötige die Liste der einzelnen Kontaktpersonen der Gesellschaft, die das Produkt "Carmen" gekauft hat. Wenn die SecuTix-Gesellschaft über fünf Kontaktpersonen verfügt, aber nur eine Kontaktperson das Produkt "Carmen" gekauft hat, werden als Ergebnis trotzdem die fünf Kontaktpersonen angezeigt.

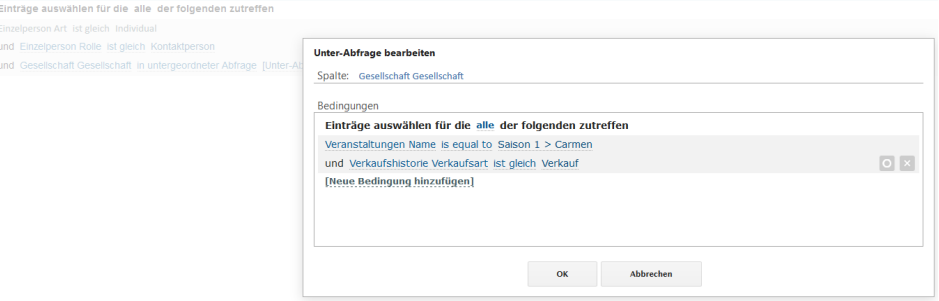

2. Ich benötige die Liste aller Kontaktpersonen, deren Gesellschaft das Wort "Schule" enthält.

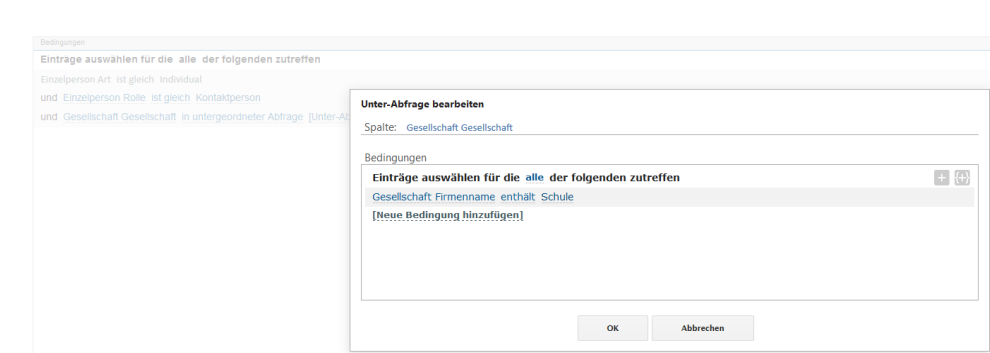